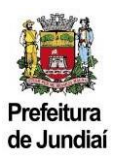

## **Cadastro de Empresa não Estabelecida no Município de Jundiaí – Versão do Contribuinte**

**Esclarecemos que este cadastro tem a finalidade dar acesso aos serviços disponíveis na plataforma do Balcão do Empreendedor e não ao cadastro de não estabelecido no município. Apenas empresas estabelecidas no Município de Jundiaí têm a obrigação de se cadastrarem conforme previsão legal.**

**Caso haja a obrigação de recolhimento do ISSQN no município em razão de previsão legal, LC 116/2003 e legislação municipal, as empresas deverão efetuar o cadastro no Portal Giss Online [https://jundiai.giss.com.br/,](https://jundiai.giss.com.br/) efetuar a escrituração dos documentos fiscais e gerar a guia correspondente.**

## **1) Como acessar o Sistema:**

Existem 2 formas para acessar a página do Balcão do Empreendedor, diretamente pelo endereço abaixo:

[https://balcaodoempreendedor.jundiai.sp.gov.br](https://balcaodoempreendedor.jundiai.sp.gov.br/)

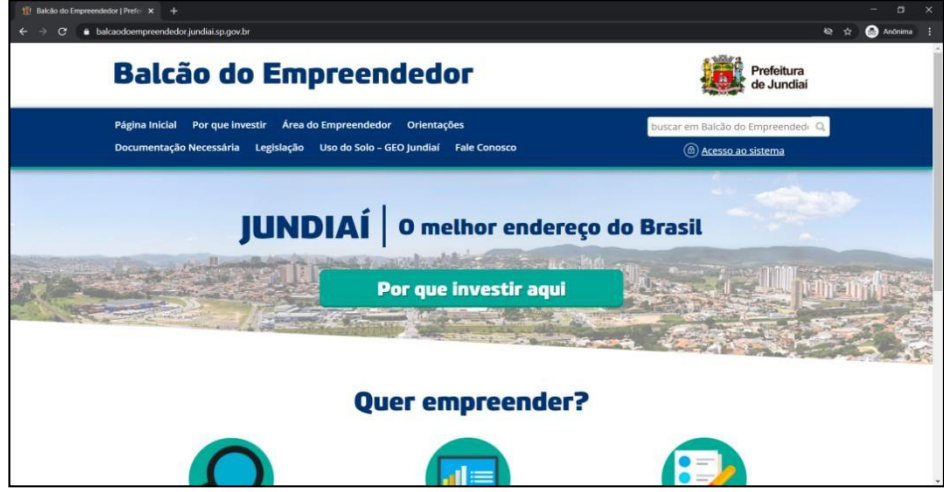

Ou através do Portal da PMJ, a partir da página [https://jundiai.sp.gov.br,](https://jundiai.sp.gov.br/) clicar em "Empresa":

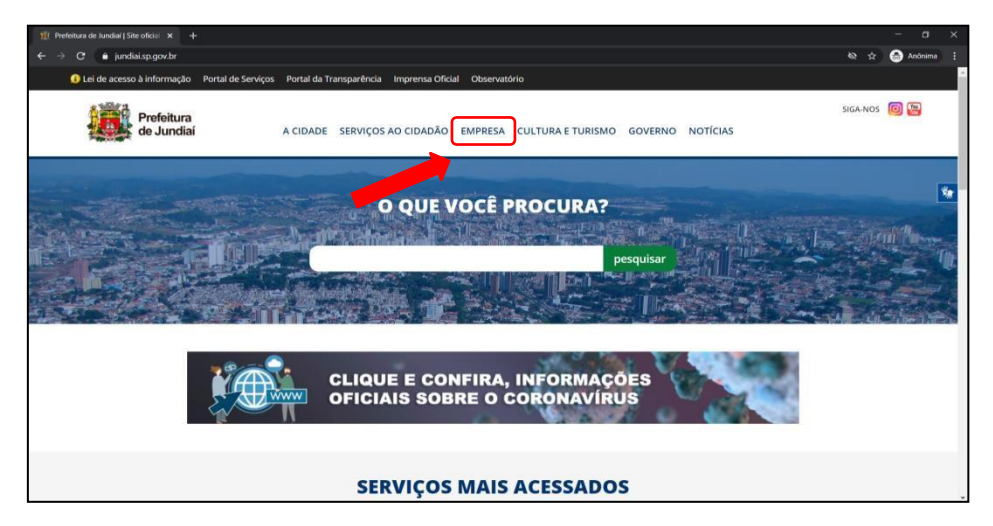

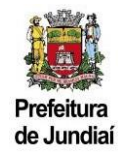

E depois em "Balcão do Empreendedor":

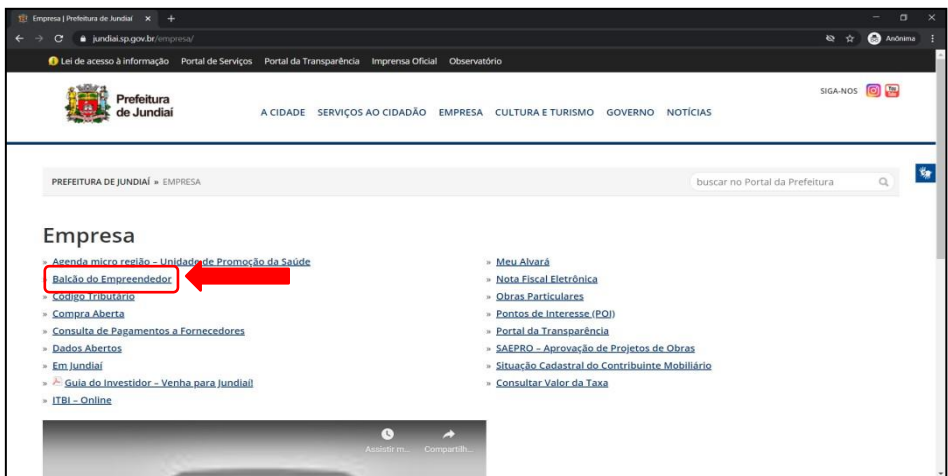

## **2) Como se cadastrar:**

Clicar em "Acesso ao Sistema":

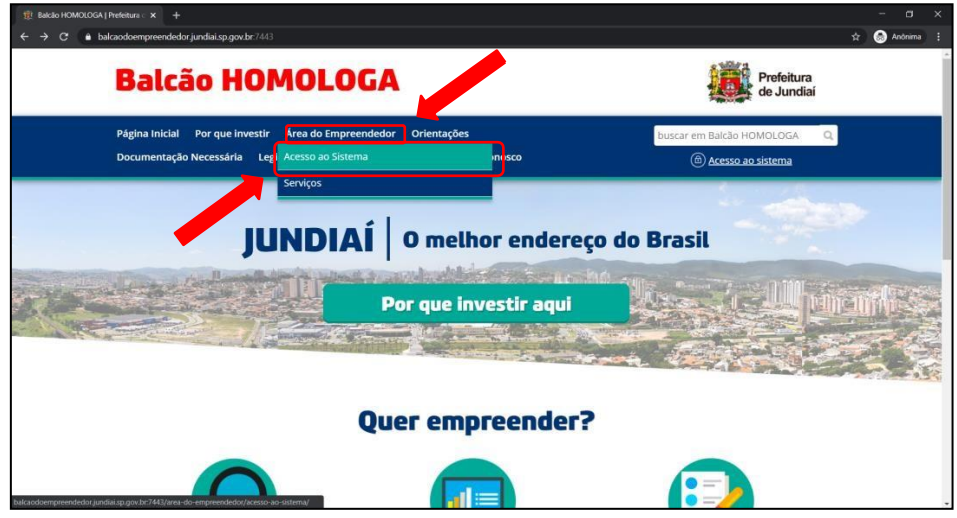

Clicar em "Empresas que não são estabelecidas no município":

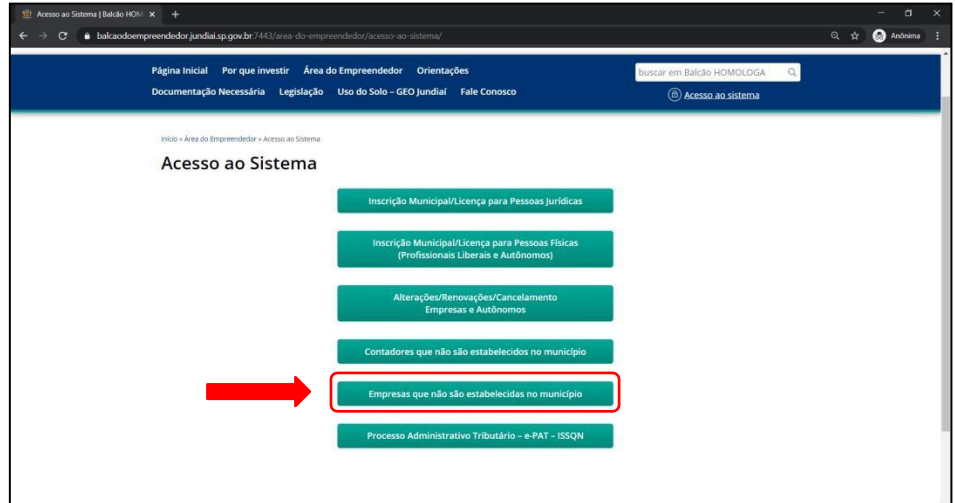

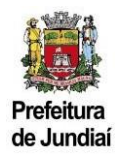

Efetuar o cadastro com os dados da empresa e cadastrar a senha.

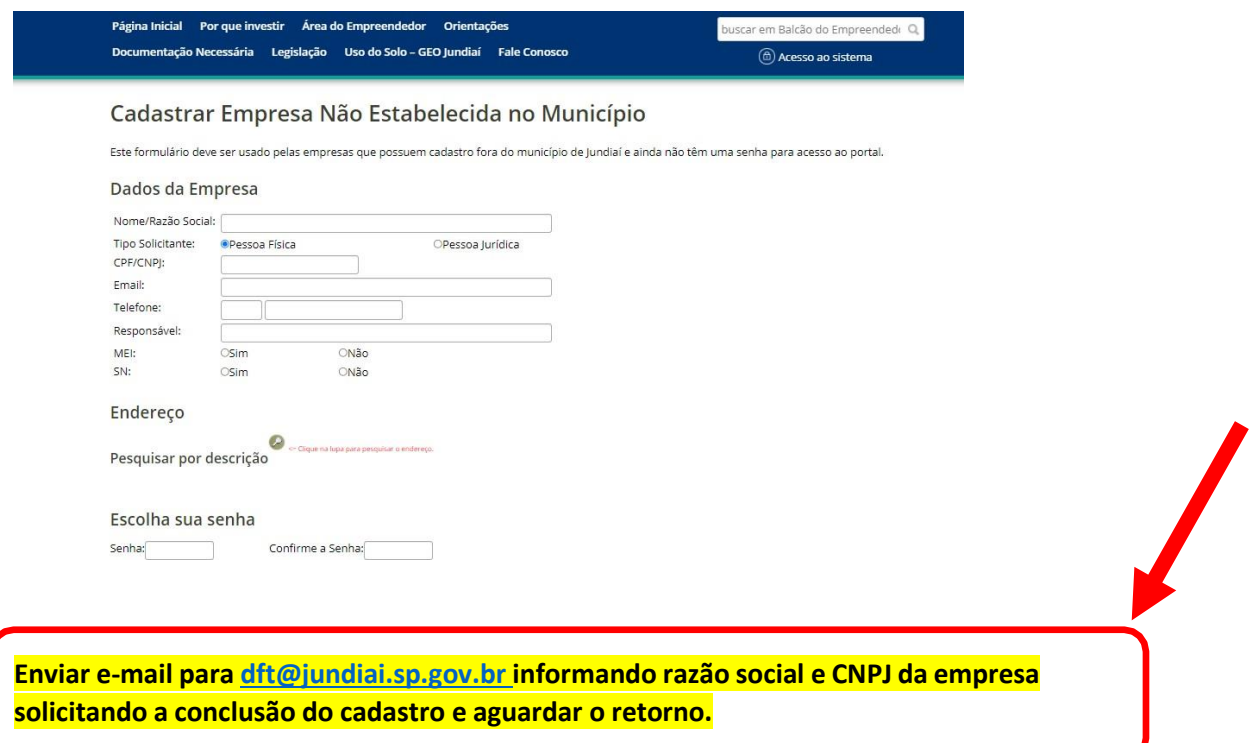